## **Notes on use of "Request for Evaluation" form**.

The **"Request for Evaluation"** form may be used by meet hosts to help manage Evaluations for advancement and re-certification at "Officials Qualifying Meets."

If it is used, it is suggested that the form be customized for the meet and be made available to officials that are likely to attend, by posting on a web site, or attaching it to the meet information letter.

The form may be customized as follows:

- 1. Import and save the form as a word file
- 2. Open it in MS word
- 3. "Unlock" the form by selecting the lock in the forms toolbar
- 4. Modify the meet and mailing/emailing details
- 5. "**Lock**" and save the form with a meet related file name
- 6. Post it on a web site that is accessible to prospective candidates. They can fill out the rest of the info field in word, save it, and send it back as an email attachment or print a copy, fill it out and mail it back.

For those with MS Word who are unfamiliar with the forms toolbar: click on "View," then "Toolbox," then click to check "Forms". The "Lock" at the right end of the toolbar, when clicked, will allow the form to be modified. Re locking it will return it to form mode, allowing applicants to check or fill out the form fields without worrying about format. See the examples that follow:

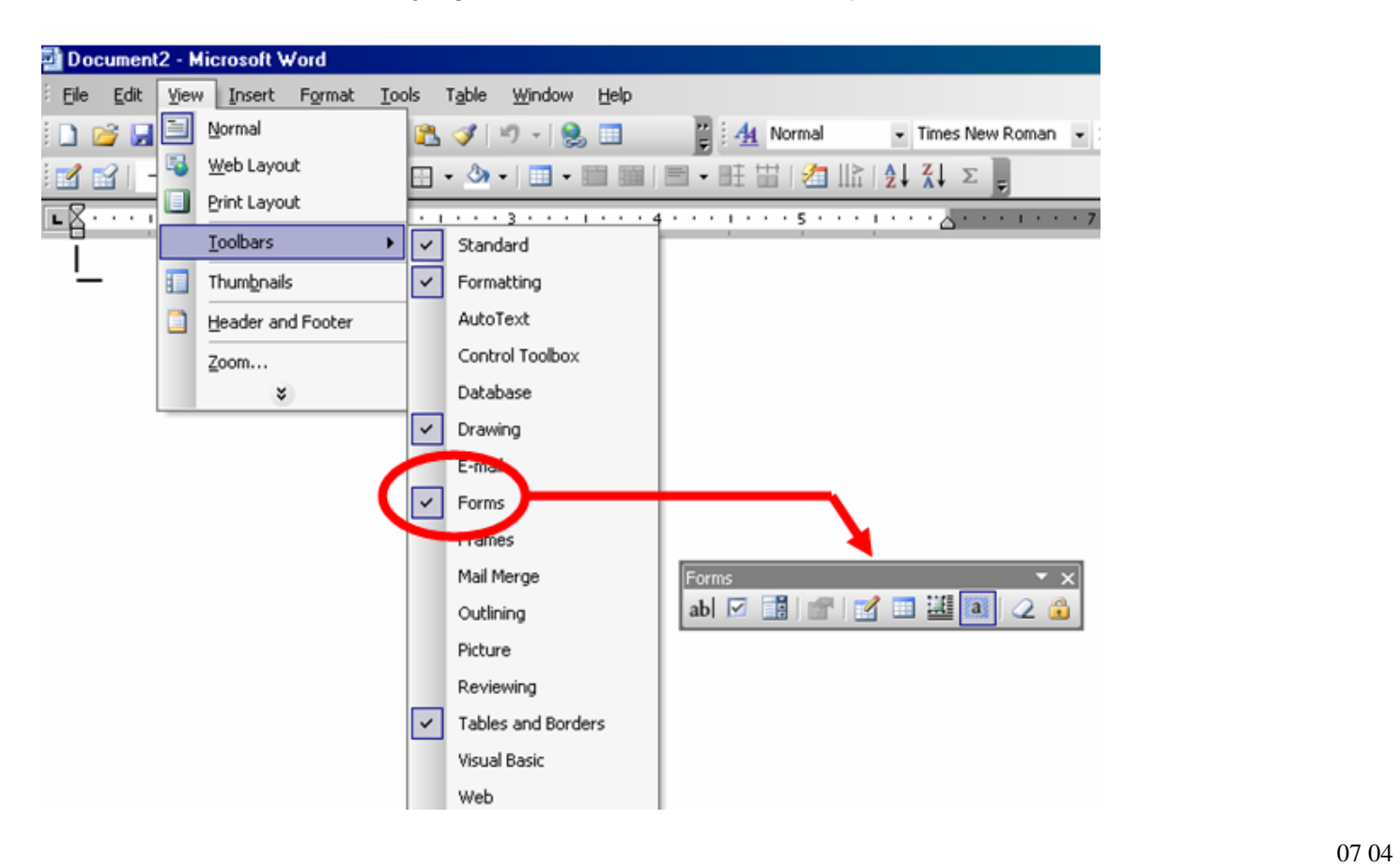

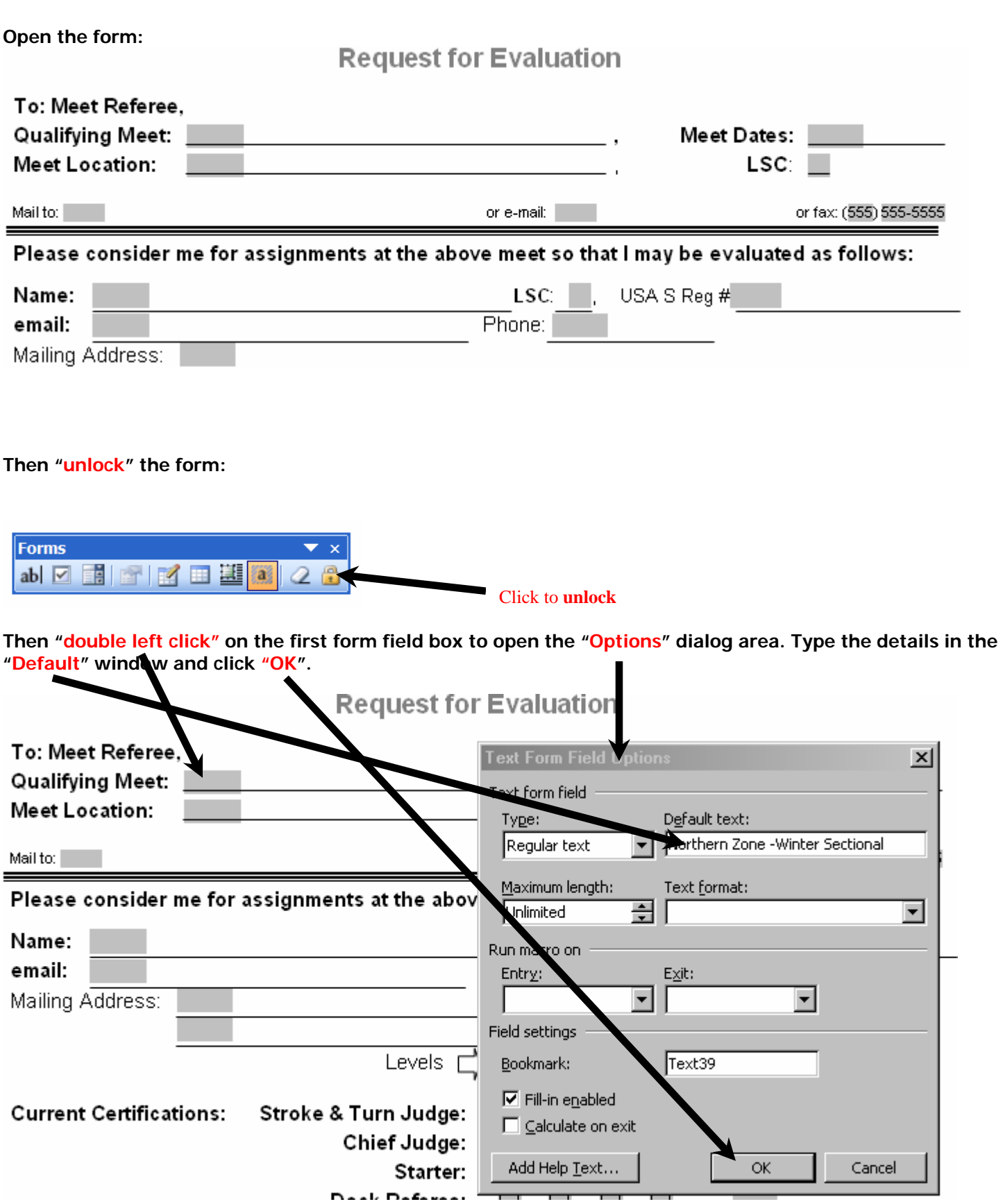

## **Request for Evaluation**

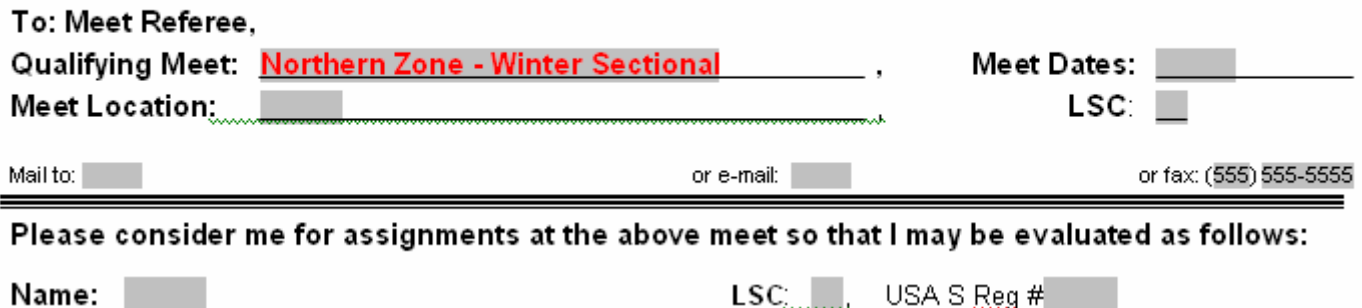

**Repeat the "double click," "default text," and "OK" on the rest "form field" boxes to** f**ill in the rest of the Meet Specific details:**

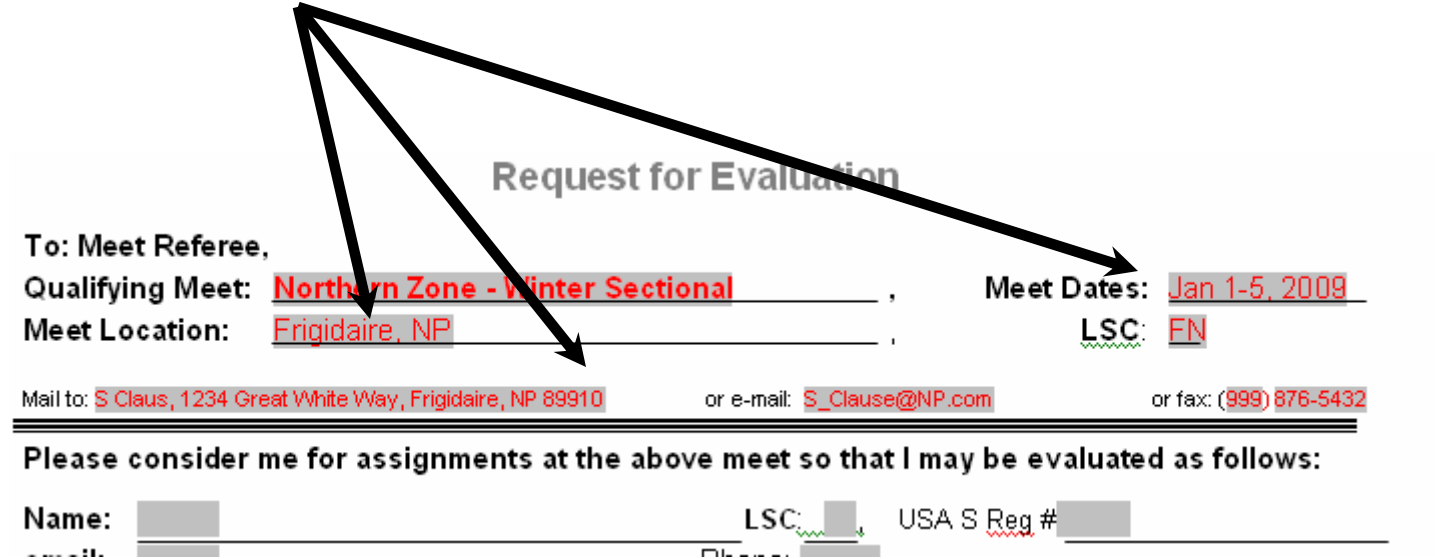

**Then click to "lock" the form:** 

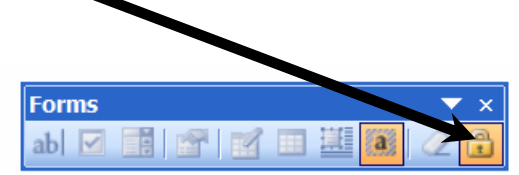

**and then save the form as "NZWS Eval application.doc" (or other suitable name), and make it available to potential applicants**.